# **Ordinal Examples**

The examples shown below come from a study conducted by Karen Seccombe that examined health coverage among low income families.<sup>1</sup> I illustrate ordinal analyses with two variables—the extent to which the participant reported cutting meals (cutmeals) and a three-category education measure  $(\text{ed})$ .

# **SPSS**

A simple way to get a linear-by-linear association model is through the crosstabs procedure which we used for nominal contingency chi-square tests. The linear-by-linear (i.e., ordinal loglinear) test is found in the default output. The linear-by-linear association reported is the same as the loglinear model test.

crosstabs /tables=ed by cutmeal /cells=count row column

/statistics=chisq phi.

## ed \* cutmeal how often cut meal size Crosstabulation

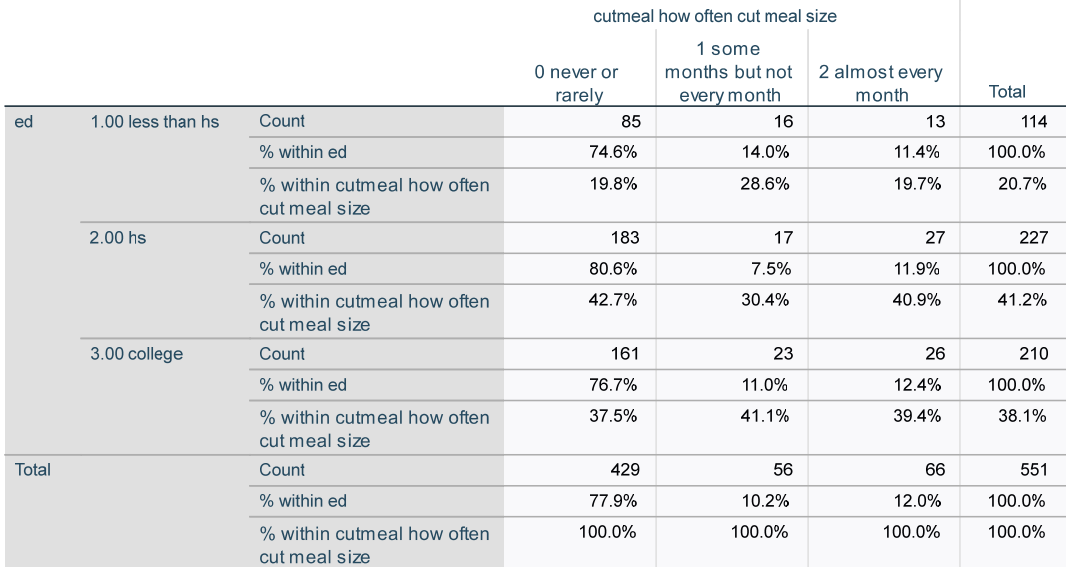

### **Chi-Square Tests**

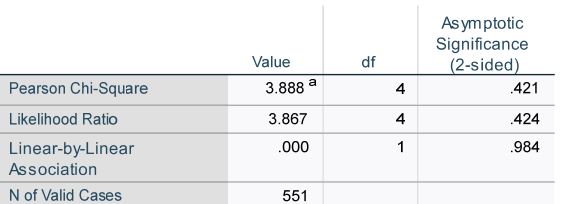

a. 0 cells (0.0%) have expected count less than 5. The minimum expected count is 11.59

Or, the loglinear procedure  $qend{p}$  can be used if you compute an association variable and add that to the model. The genlog approach is easily expanded to include additional variables and effects. Adding keyword freq to the /print subcommand prints the frequencies (omitted below).

compute assoc = cutmeal\*ed. genlog ed cutmeal with assoc /print=est freq /plot=none /design = ed cutmeal assoc.

<sup>1</sup> Seccombe, K., Newsom, J.T., & Hoffman, K. (2006). Access to healthcare after welfare reform. *Inquiry, 43*, 167-179.

Although the values are similar, the likelihood ratio and Pearson chi-square tests do not provide a test of the association term by itself. A comparison of the fit to a model without the association term, which I will not illustrate here, would be needed for that. (If this was a binary loglinear model, the fit would be perfect—a saturated model).

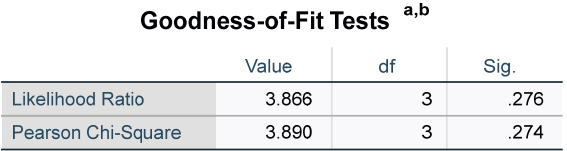

a. Model: Poisson

 $b.$  Design: Constant + ed + cutmeal + assoc

The test of the association term is found in the last row (highlighted) of the parameter estimates (*b* values) table, however. Notice that this sig. value (p-value) matches the linear-by-linear sig. value in the crosstabs output above.

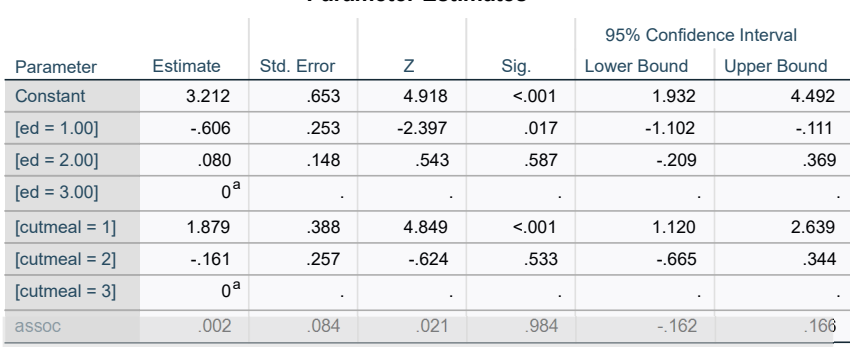

**Parameter Estimates b,c**

a. This parameter is set to zero because it is redundant.

b. Model: Poisson

c. Design: Constant + ed + cutmeal + assoc

Retest the ordinal model without the association variable to compare to the saturated model. The difference in likelihood ratio tests is a likelihood ratio chi-square that can be tested to significance to determine of there is a relationship between education and cutting back on meals.

genlog ed cutmeal with assoc /model=poisson /print=est freq /plot=none /design = ed cutmeal.

# Goodness-of-Fit Tests a,b

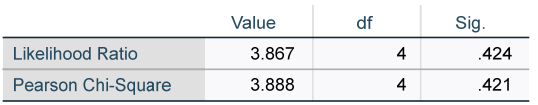

a. Model: Poisson

b. Design: Constant + ed + cutmeal

Likelihood ratio from saturated model is equal to 3.866. Likelihood ratio from model without assoc is 3.867. Likelihood ratio difference is 3.867 – 3.866 = .001. This can be compared to the critical chi-square value with df = 1, which is 3.84, so the difference is not significant, indicating no significant relationship between the two variables.

The Kendall's tau-b, Gamma, Somer's d provide other ways to test association among ordinal variables but are not equivalent to the loglinear test.

### Newsom Psy 521/621 Univariate Quantitative Methods, Fall 2024 3

\* get Kendall's tau-b (btau), Gamma, Somer's d (d).

crosstabs /tables=ed by cutmeal /cells=count row column

/statistics=btau gamma d.

### **Directional Measures**

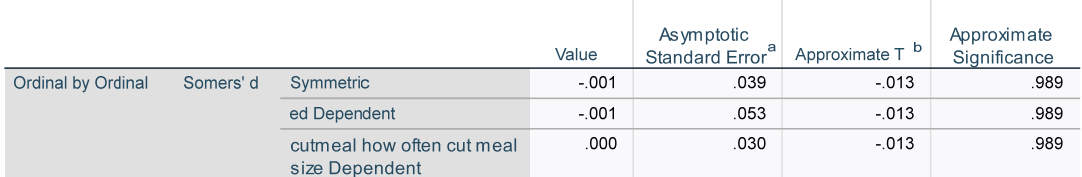

a. Not assuming the null hypothesis.

b. Using the asymptotic standard error assuming the null hypothesis.

### **Symmetric Measures**

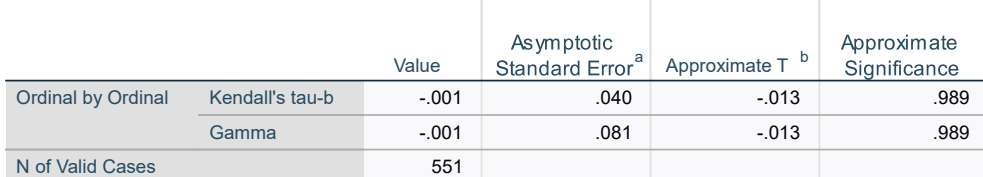

a. Not assuming the null hypothesis.

b. Using the asymptotic standard error assuming the null hypothesis.

# R

Note: The glm function in R does not quite match SPSS or SAS, so may not be correct. #clear console

```
> cat("\014") 
> rm(mymodel) 
> rm(mytable) 
> 
#Loglinear models 
> #two-way loglinear 
> library(MASS) 
> #make summary frequency table for two variables<br>> mytable = table(d$ed, d$cutmeal)
> tbl = table(d$ed, d$cutmeal)
> 
> #View(tbl) 
> 
> #create data frame from the matrix tbl (need both below) 
> mytable = as.data.frame(tbl)
> 
> #conversion leads to new column names Var1 and Var2, so rename them<br>> colnames(mytable)[colnames(mytable)=="Var1"] <- "ed"
> colnames(mytable)[colnames(mytable)=="Var2"] <- "cutmeal" 
> 
> #linear-by-linear association model needs numeric variables for the association term 
> mytable$ed = as.numeric(mytable$ed) 
> mytable$cutmeal = as.numeric(mytable$cutmeal) 
> mytable$assoc = mytable$ed*mytable$cutmeal 
> 
> #convert variables back to factors so that comparisons are used by glm<br>> mytable$ed = as.factor(mytable$ed)
  > mytable$cutmeal = as.factor(mytable$cutmeal) 
> 
> #use the codingMatrices package to get an exact match with SPSS 
  #contr.SAS options needed to get the correct contrasts and Type III SS
  > library(codingMatrices) 
> mymodel = glm(Freq ~ ed + cutmeal + assoc, family=poisson(link="log"),data=mytable, 
> contrasts=list(ed=contr.SAS,cutmeal=contr.SAS)) 
> coef(summary(mymodel)) 
 Estimate Std. Error z value Pr(>|z|) 
(Intercept) 3.211919805 0.65315131 4.91757388 0.0000008762339 
ed1 -0.606302396 0.25291124 -2.39729318 0.0165167021564 
ed2 0.080146515 0.14761352 0.54294835 0.5871653660056 
cutmeal1 1.879273063 0.38758486 4.84867515 0.0000012428876 
              -0.160566786 0.25733781 -0.62395334 0.5326582299075
```
#### Newsom Psy 521/621 Univariate Quantitative Methods, Fall 2024 4

### assoc 0.001717556 0.08373613 0.02051153 0.9836353158063

> #DescTools can be used for association statistics that gives confidence intervals<br>**> library("DescTools")**<br>**> Assocs(tbl,conf.level = .95)** 

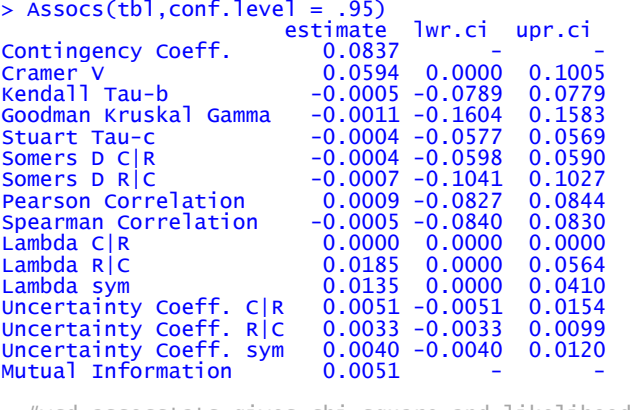

> #vcd assocstats gives chi-square and likelihood ratio significance tests<br>**> library(vcd)** 

> assocstats(tbl)

X^2 df P(> X^2) Likelihood Ratio 3.8668 4 0.42434 Pearson 3.8880 4 0.42137

Phi-Coefficient : NA Contingency Coeff.: 0.084 Cramer's V : 0.059